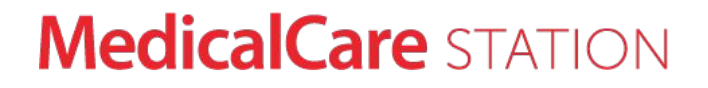

### 医療介護専用SNS メディカルケアステーション コミュニティユーザガイド

【医療・介護ユーザ向け】

© Embrace Co., Ltd.

2019年12月1日作成

# グループからコミュニティへ

MCS には数多くのグループが存在し、日々活発なコミュニケーションが行われています。 そうした中で医療介護にかかわる人・情報・知識のつながりをさらに拡げるために、これまで招待制であったグルー プに、公開できる機能を追加します。

グループを公開することで、MCSを利用している医療介護ユーザのみなさんが、自分の関心のあるグループを見つ けたり、携わっている地域で活動をしているグループにはどういったものがあるかを探すことができるようになり、自 分から関心䛾あるグループに参加リクエストを送れるようになります。

地域、専門性、疾患など様々なテーマや目的を持つグループが公開されることで、より多くの方が多様な意見を交 換しあい、共通の想いを持った人たちが理想のコミュニティを築き、医療介護の課題に取り組むすべての活動が前 進する一助となれば幸いです。

# コミュニティだからできること

- ➔ 地域でつながる
- ➔ テーマでつながる
- ➔ 分野でつながる
- ➔ 職種でつながる
- → 目的に合わせてつながる
- 共通の関心がある人を集める インスコン しょう 興味のあるグループを発見する
	- ➔ 活動地域で探す
	- ➔ 関連する疾患で探す
	- ➔ 関連する診療科や職種で探す
	- → 関心のあるテーマで探す
	- ➔ おすすめから探す

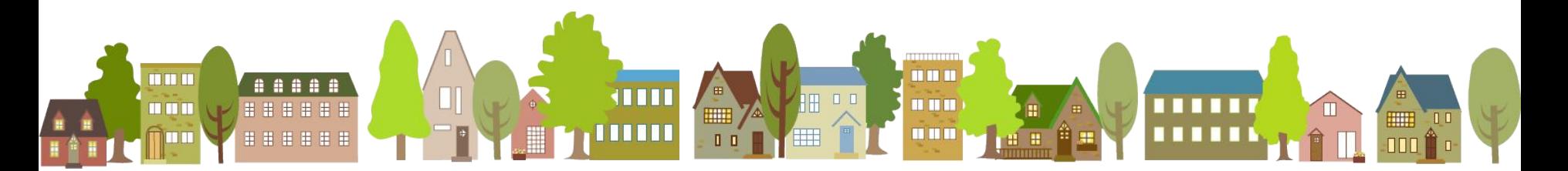

# コミュニティの作り方

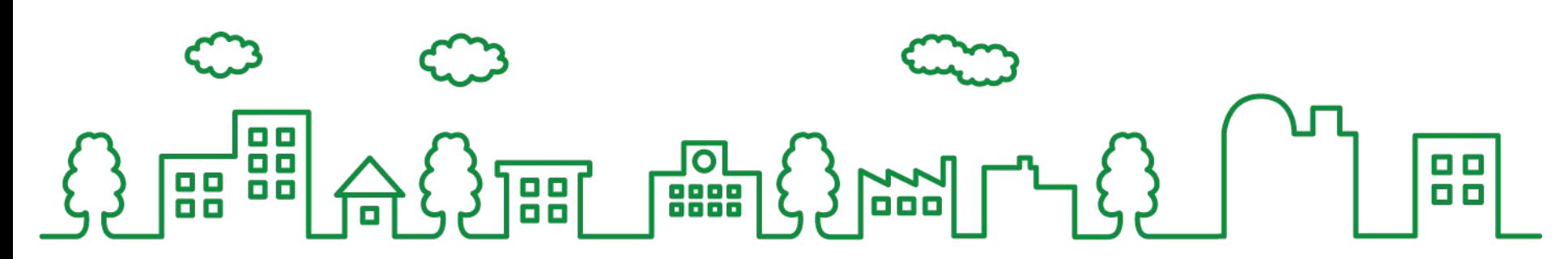

グループを作成する

ホーム画面で グループをクリック

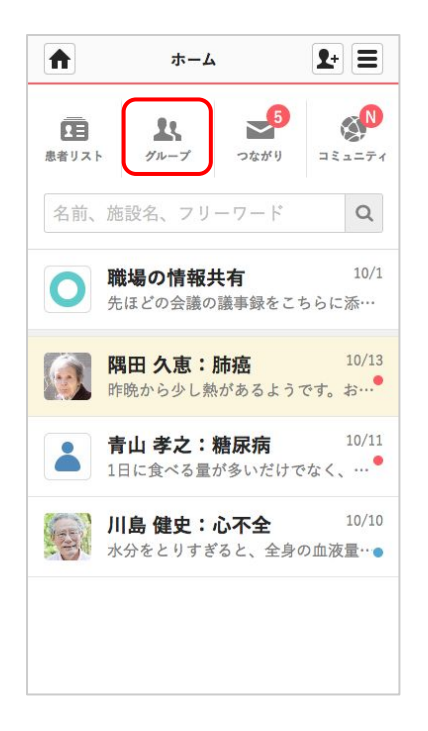

 $\textcircled{1}$  ホーム画面で ② **+グループを作成す** ③ **名前や基本情報を** るをクリック

グループ

五十音順

先ほどの会議の議事録をこちらに添…

名前、施設名、フリーワード

職場の情報共有

 $2+1=$ 

管理

 $\alpha$ 

編集

16:25

 $\bullet$ 

 $\blacktriangleright$ 

すべて

+グループを作成する

入力して作成する をクリック (3) 名前や基本情報を

#### 作成されます (4) 新しくグループが

 $\hbox{\tt Q}$ 

編集

16:25

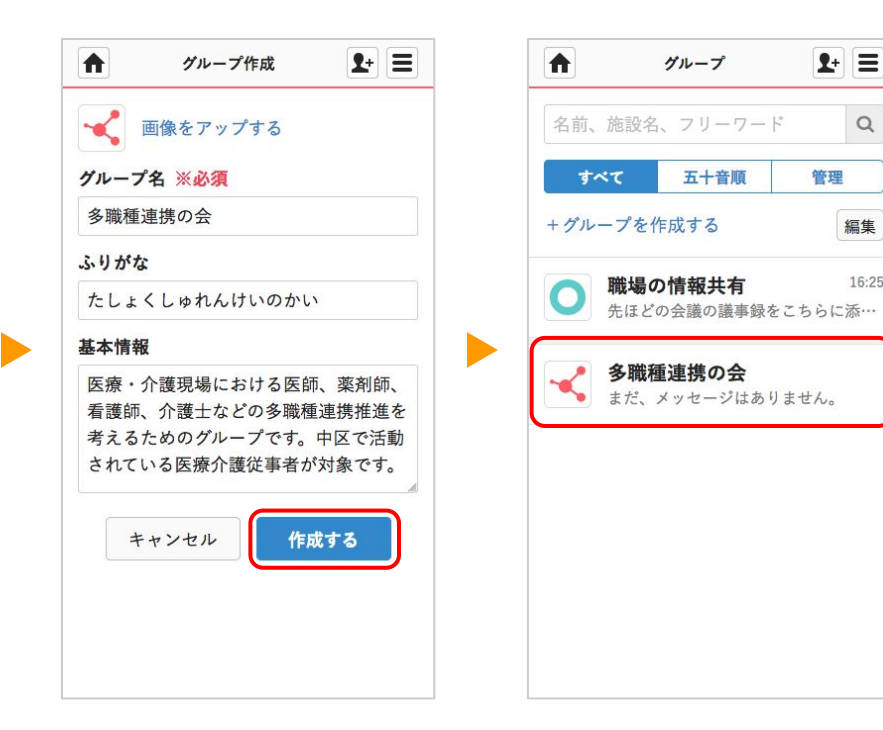

グループを編集・公開する

 $\left( \begin{smallmatrix} 0 & \mathcal{J}\mathcal{N} \mathcal{N} \end{smallmatrix} \right.$ アープー覧画面で ② 詳細画面で**編集**を アイコンをクリック

クリック

#### ② 詳細画面で編集を ③ カバー写真やアイコン ④ 参加条件・ルール や を設定

#### 活動地域を設定 4 参加条件・ルールや

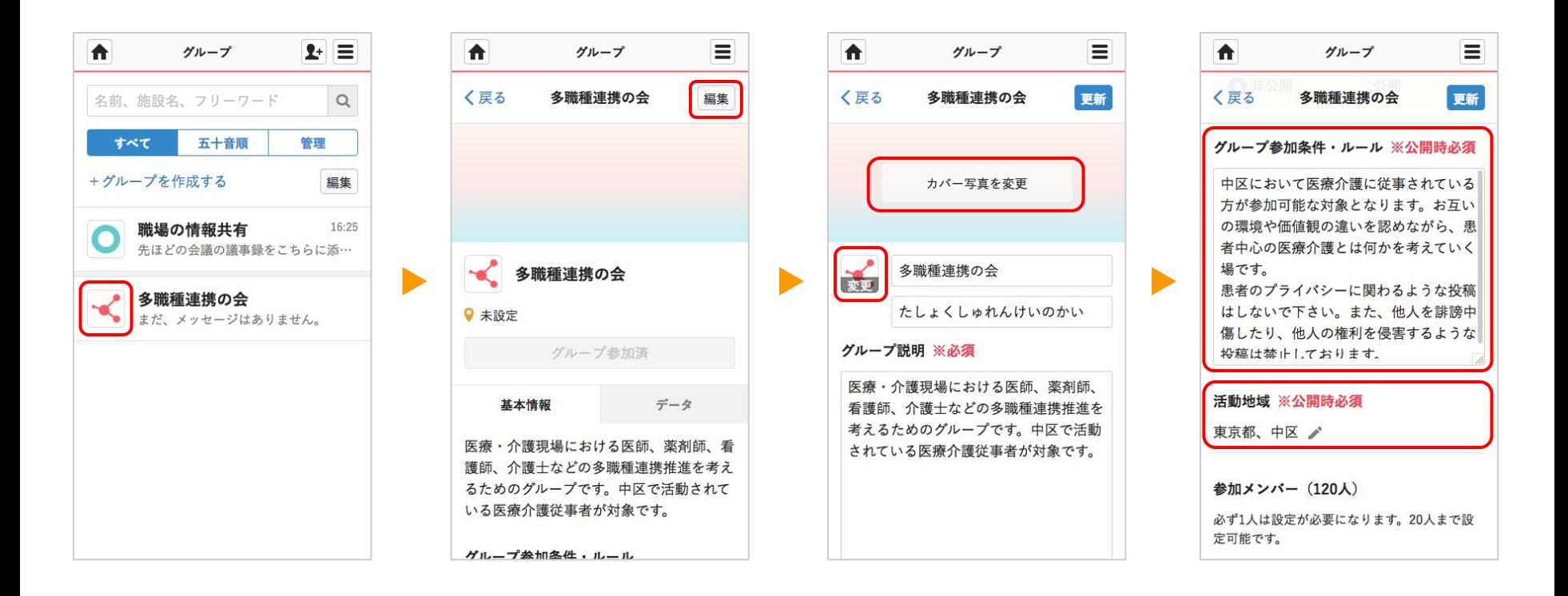

グループを編集・公開する

⑤ 詳細画面に表示する ⑥ **関連するタグ**を設定 ⑦ **公開**をクリック ⑧ **公開**が選択済である メンバーを設定

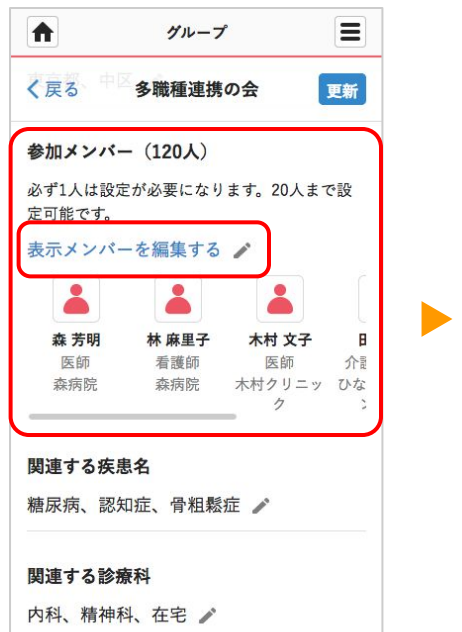

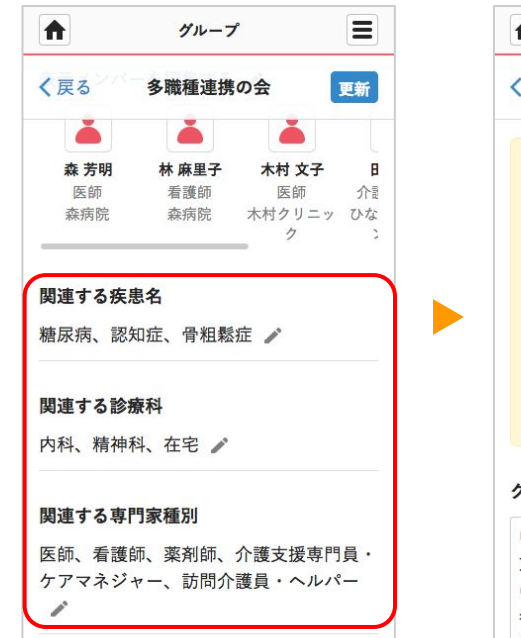

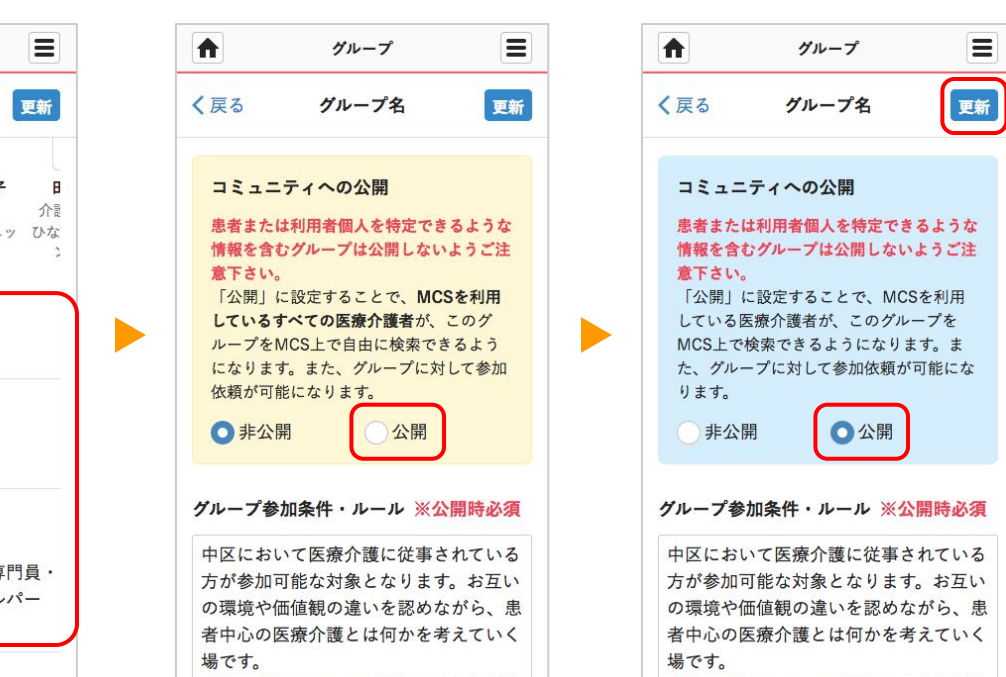

ことを確認して更新を

⑧ 公開が選択済である

クリック

公開されたことを確認する

ホーム画面でコミュニ ティをクリック

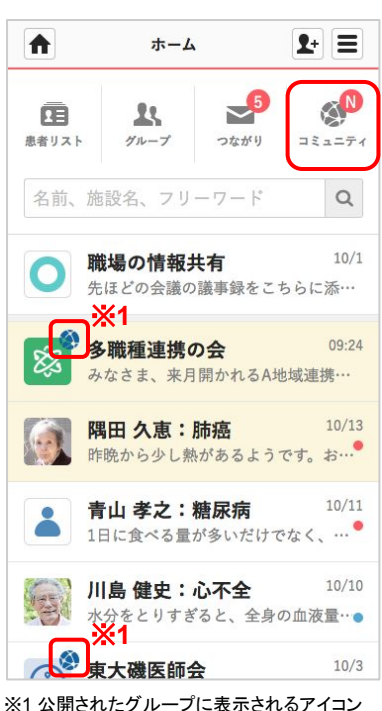

または、メニューを開 いてコミュニティをク リック

ホーム

A

お知らせ

 $\mathbf{R}$ 

グループ

茵

削除リスト

**B** 

ログアウト

青山 孝之:糖尿病

川島 健史:心不全

有大群医師会

**SAN** 

コミュニテ

iii

スタッフ

۰

設定

 $\bullet$ 

 $\mathbf{P}$ 

招待する

庙

患者リスト

 $\overline{\phantom{0}}$ 

つながり

 $\odot$ 

その他

### コミュニティ一覧画面で公開したグ ループが表示されていることを確認

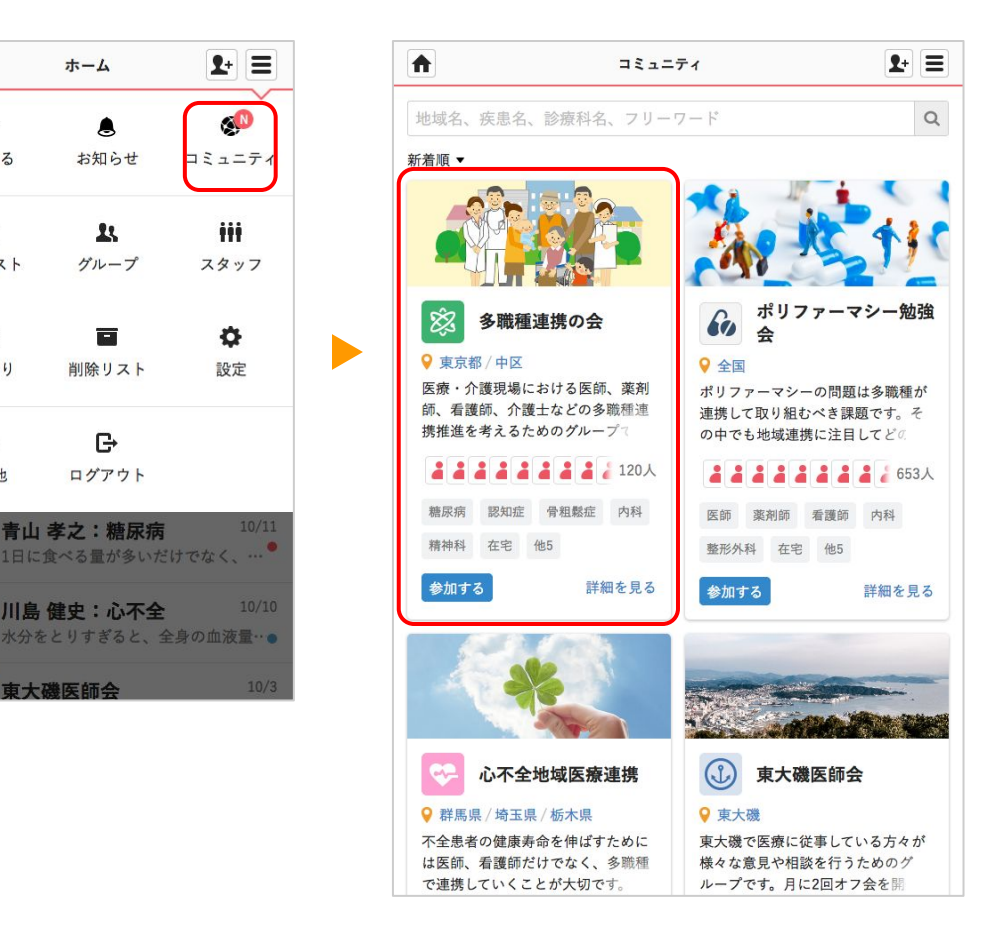

参加のリクエストを承認する

#### ユーザからグループの管理者のみに参加リクエストが送られてきます

#### ① お知らせ画面で確認 をクリック ※グループの管理者

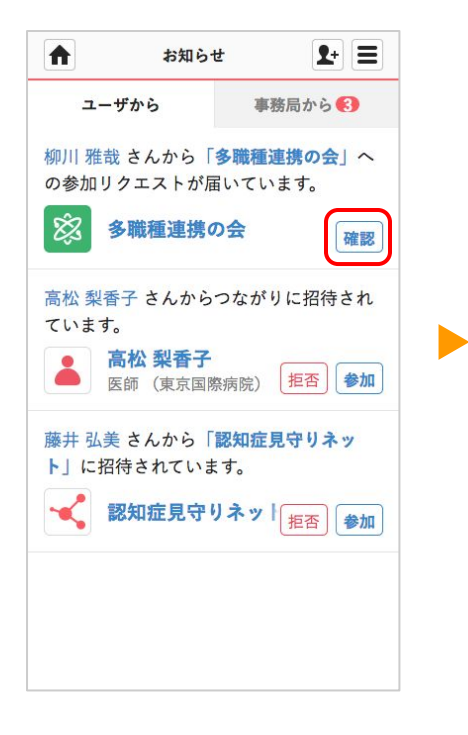

① お知らせ画面で**確認** ② 参加リクエストがあっ 参加条件を満たして たユーザ詳細 を確認 いる場合、承認するを クリック

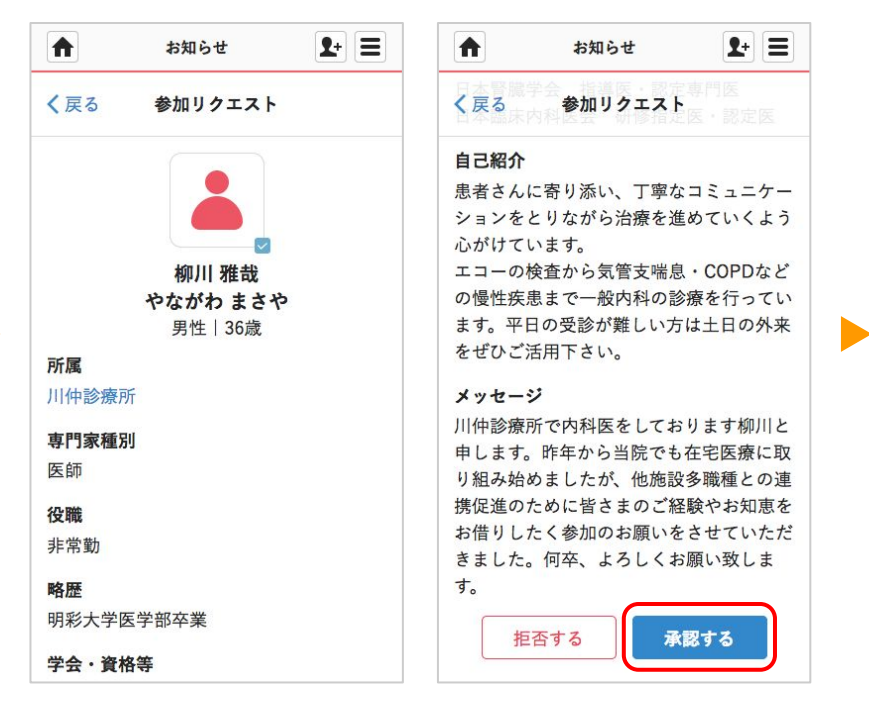

承認した相手が ③ メンバーに追加 されます

# コミュニティの探し方

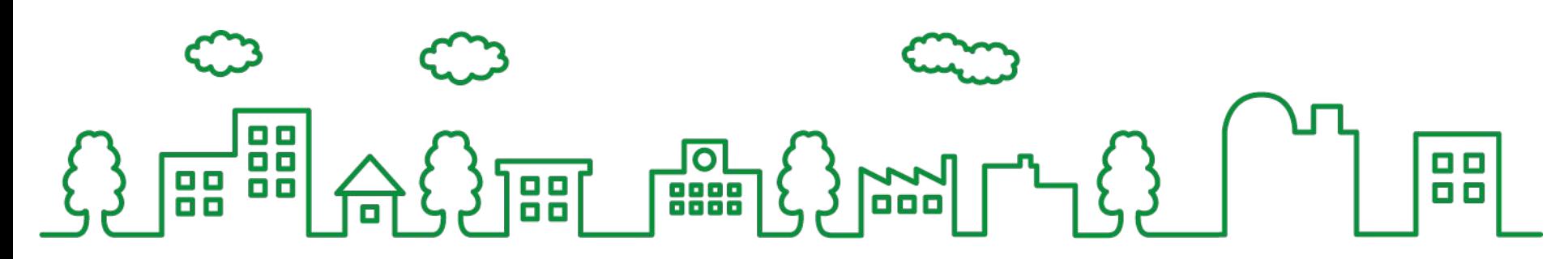

公開されているグループを探す

ホーム画面でコミュニ ティをクリック

または、メニューを開 いてコミュニティをク リック

### コミュニティー 覧画面で公開中のグ ループが表示されていることを確認

 $2 = 1$ 

詳細を見る

9 東大磯

東大磯で医療に従事している方々が

様々な意見や相談を行うためのグ

ループです。月に2回オフ会を開

 $\alpha$ 

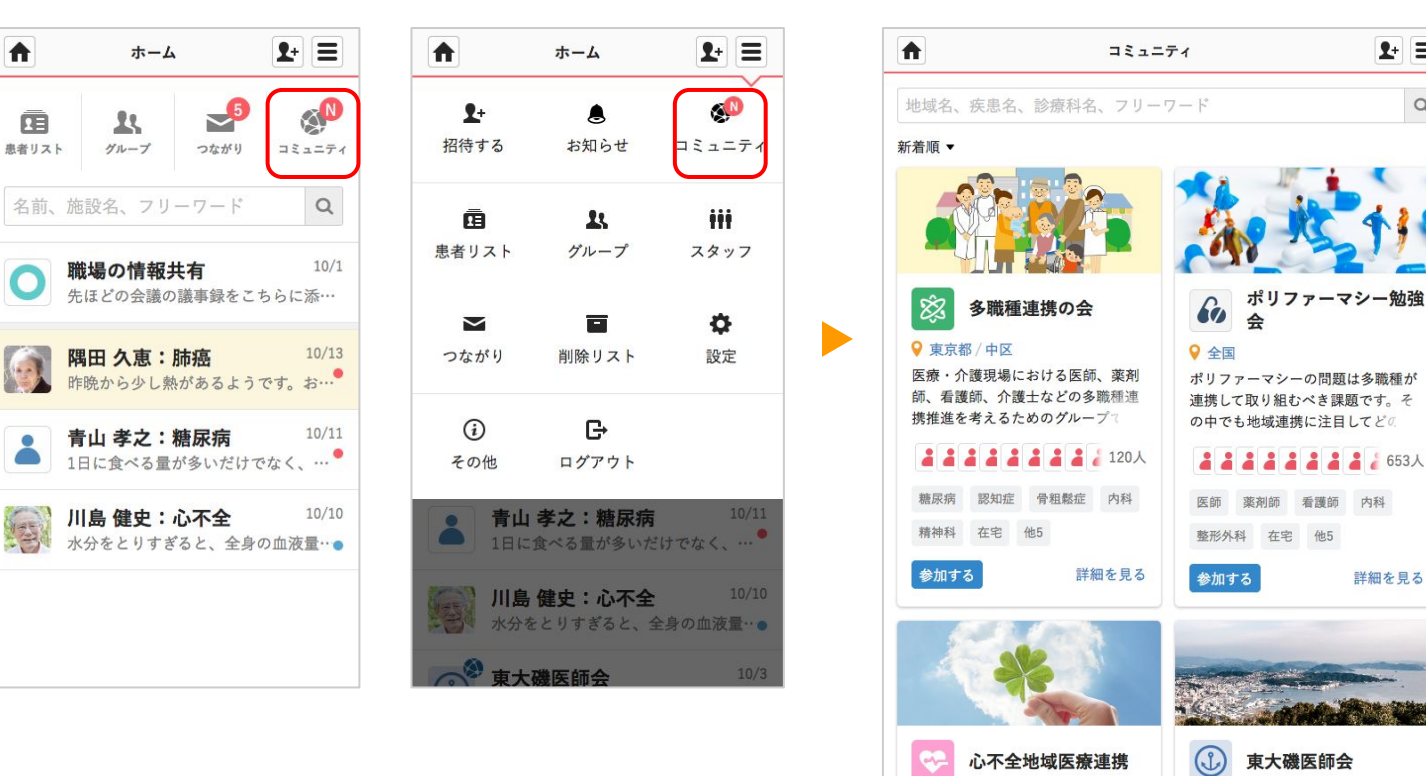

**MedicalCare STATION** 

● 群馬県 / 埼玉県 / 栃木県 不全患者の健康寿命を伸ばすために

は医師、看護師だけでなく、多職種

で連携していくことが大切です。

色々な探し方

キーワードやタグで絞り込む インファイン 並び順を変更する

検索ワードを入力 して探す

タグをクリックして絞り 込む

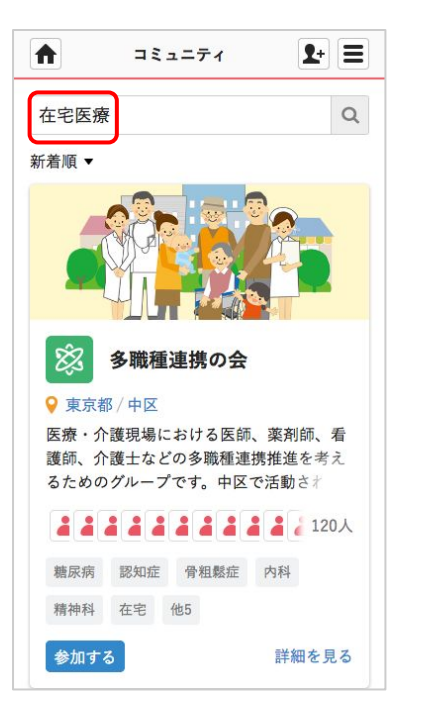

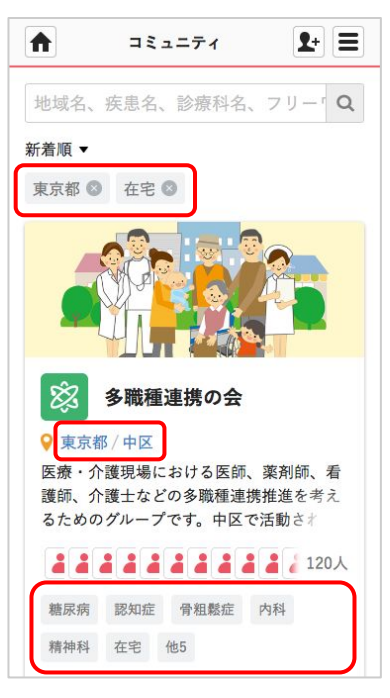

新着順を クリック

#### ① **新着順**を ② おすすめ順を クリック

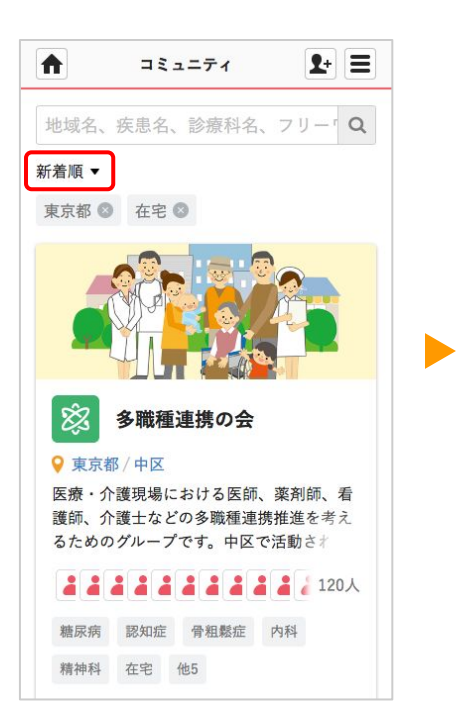

 $2 + \equiv$ 合 コミュニティ 地域名、疾患名、診療科名、フリー「Q 新着順▼ 多職種連携の会 ● 東京都 / 中区 医療・介護現場における医師、薬剤師、看 護師、介護士などの多職種連携推進を考え るためのグループです。中区で活動され **A A A A A A A A** 新着順 おすすめ順 キャンセル

参加リクエストを送る

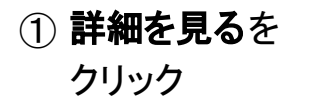

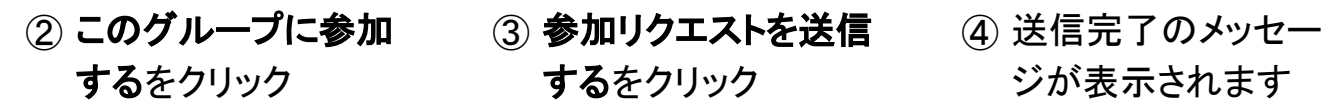

### するをクリック

#### ジが表示されます ④ 送信完了のメッセー

グループ

 $\equiv$ 

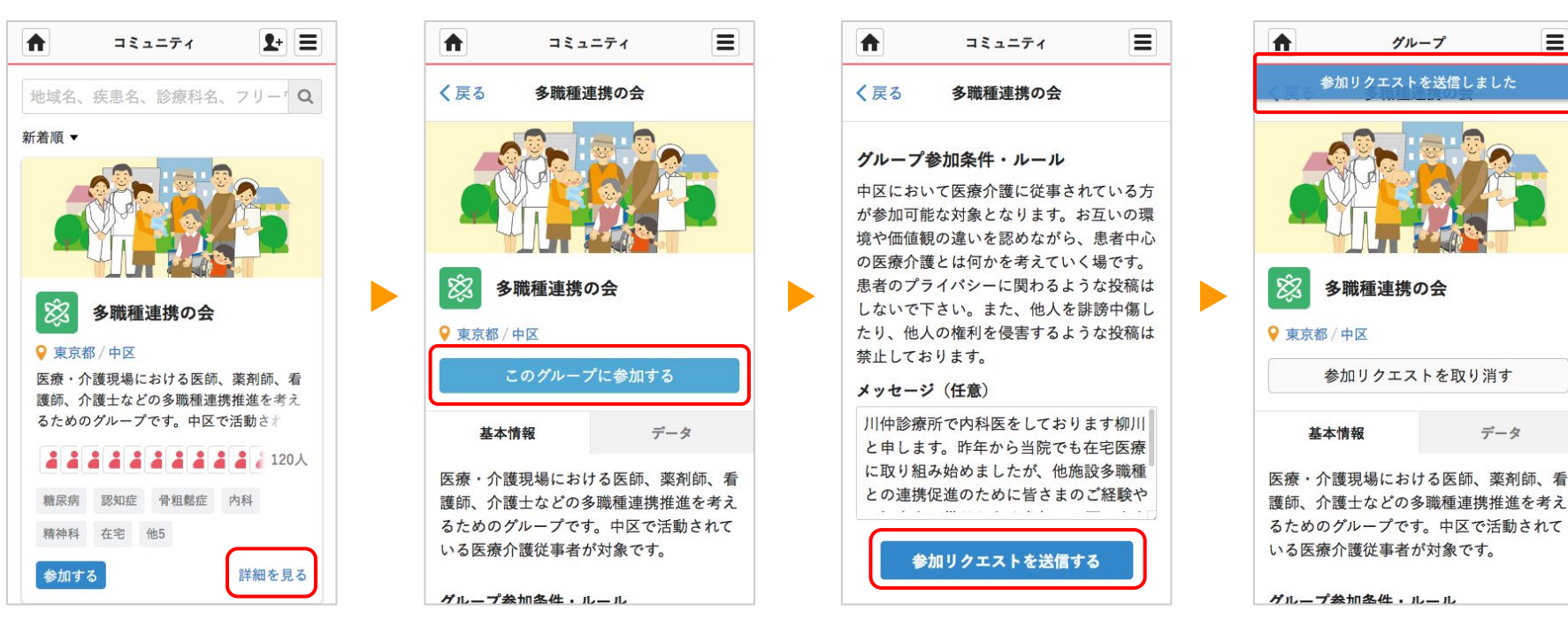

グループの管理者に承認されるま でお待ち下さい。

データ

承認されてグループに参加する

ホーム画面

参加が承認されたことの 通知が表示されます

グループ一覧画面

参加が承認されたことの 通知が表示されます

 $2+$   $\equiv$ 

管理

 $Q$ 

編集

16:25

09:24

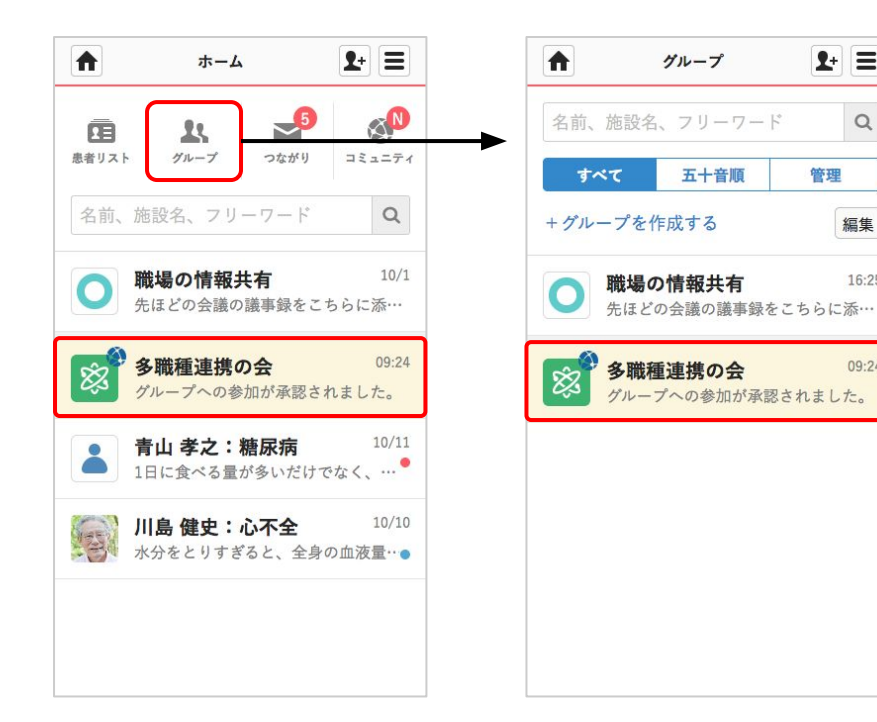

メールでも承認されたこと が通知されます。